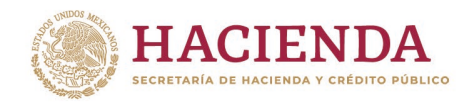

# **Instructivo de llenado del Formato de solicitud de acceso al Sistema de Cartera de Inversión (SCI)**

**Ver 1.0**

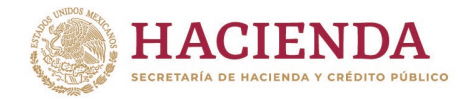

Para acceder al Sistema de Cartera de Inversión (SCI) que se encuentra en la plataforma informática denominada Módulo de Seguridad de Soluciones de Negocio (MSSN), se debe contar con un "Usuario" y una "Contraseña", los cuales se deben tramitar por medio del "Formato de solicitud de movimientos a usuarios Módulo de Seguridad de Soluciones de Negocio (MSSN) Sistema de Cartera de Inversión".

En este instructivo se describen los apartados que integran el formato y anexo con ejemplos de llenado:

- Datos del usuario
- Tipo de requerimiento
- Permisos de acceso a datos (Dimensiones); (Ramos-UR, Entidades-Municipios, Áreas, etc.)
- Aplicación solicitada
- Roles solicitados
- Observaciones
- Firma del solicitante
- Firma del funcionario que autoriza por la entidad/dependencia
- \*Requisitado por el área de la SHCP responsable de la aplicación SCI-EXT

#### **Datos del usuario**

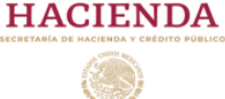

#### Formato de solicitud de movimientos a usuarios Módulo de Seguridad de Soluciones de Negocio (MSSN)

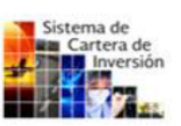

manufacturers and contact the control of

SISTEMA DE CARTERA DE INVERSIÓN ELICCHLOCLEVE

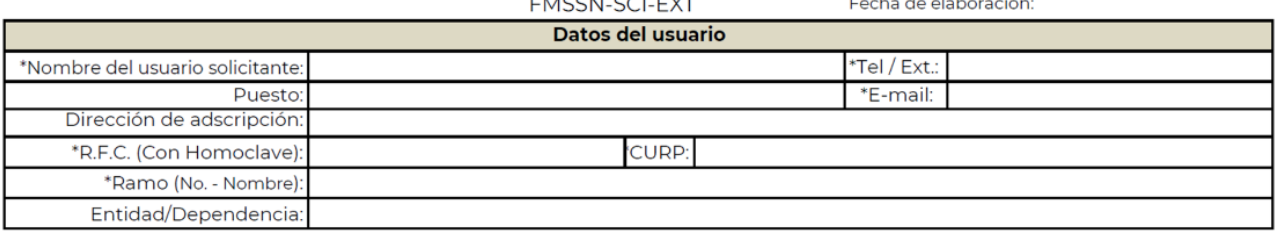

Se registrarán los datos del servidor público solicitante anotando los datos siguientes:

**Fecha de Elaboración**: Se registra la fecha en que se realiza el llenado del formato.

**Nombre del usuario solicitante**: Deberá de anotar el nombre completo del usuario solicitante, que incluye nombre(s) y apellidos.

**Tel / Ext**: Número telefónico directo o teléfono del conmutador con extensión.

**Puesto**: Nombre de la plaza que ocupa el usuario.

**E-mail**: Correo electrónico institucional del usuario solicitante, el cual debe ser visible completamente.

**Dirección de adscripción**: Área de adscripción a la que pertenece, por ejemplo "Coordinador de Proyectos de Inversión B".

**R.F.C. (Con Homoclave)**: Del usuario a 13 caracteres.

**CURP**: Del usuario a 18 caracteres.

**Ramo (No. - Nombre)**: Clave y denominación del ramo, se puede escribir solo las siglas o el nombre completo, ejemplo: "06 SHCP" o "06 Secretaria de Hacienda y Crédito Público".

**Entidad/Dependencia**: Nombre de la entidad o dependencia a la que pertenece ejemplo: 410 Unidad de Inversiones.

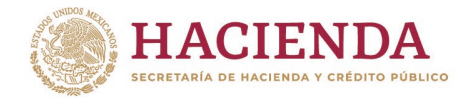

#### **Tipo de requerimiento**

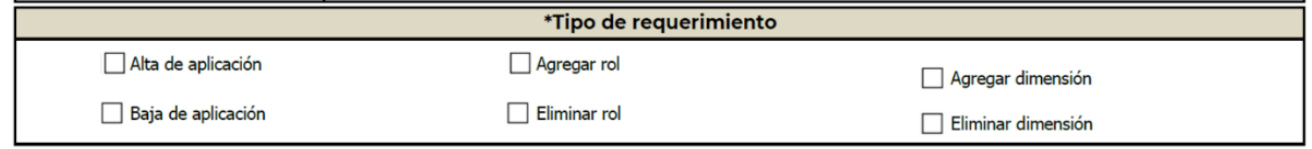

Se deberá seleccionar el tipo de movimiento que se requiere mediante el palomeo del recuadro.

Los tipos de movimientos que se pueden elegir a través del formato son los siguientes:

- **Alta de aplicación,** Se usa exclusivamente para dar de alta usuarios nuevos, con los roles y dimensiones que se indiquen en los campos de "Roles solicitados" y "Especifique los permisos de acceso a datos (Dimensiones) (Ramos y UR)."
- **Agregar rol,** Se utiliza para agregar rol o roles a los usuarios ya registrados, los cuales se indican en el campo de "Roles solicitados".
- **Agregar dimensión**, Para agregar el Ramo y/o unidad responsable a usuarios ya registrados y que se indiquen en el campo "Especifique los permisos de acceso a datos (Dimensiones) (Ramos y UR)".
- **Baja de aplicación,** Se usa para dar de baja un usuario ya registrado en el SCI, no es necesario seleccionar ningún otro recuadro.
- **Eliminar rol**, Eliminación de rol o roles a usuarios ya registrados, los cuales se indican en el campo de "Roles solicitados".
- **Eliminar dimensión**, Eliminación de Ramo y/o Unidad Responsable (UR) a usuarios ya registrados y que se indiquen en el campo "Especifique los permisos de acceso a datos (Dimensiones) (Ramos y UR)".

**Nota**: se pueden elegir más de una acción simultáneamente (recuadro), como es el agregar y eliminar roles y dimensiones, aclarando en el campo de observaciones los detalles de los movimientos.

# \*Especifique los permisos de acceso a datos (Dimensiones)(Ramos-UR, Entidades-Municipios, Áreas, etc.): Ramo: UR's: \*Año inicial del Rol:

#### **Especifique los permisos de acceso a datos (Dimensiones) (Ramos y UR)**

Se deben especificar los Ramos y UR's que se solicitan.

**Ramos**: Se anotará el número del Ramo o Ramos que se soliciten, ejemplo: para el caso de requerir ramo 6 SHCP, solo se escribirá el número "6".

**UR´s**: Se anotará la clave de las UR's, que requiere tener el acceso, en caso de requerir todas las Unidades Responsables del Ramo solicitado, únicamente debe escribir la etiqueta "Todas las URs".

**Año inicial del Rol:** Colocar el año inicial de operación del SCI 2018, en casos particulares para URs de reciente creación colocar el **año en que se dio de alta dicha UR**, puede apoyarse del campo observaciones para mayor claridad de lo solicitado.

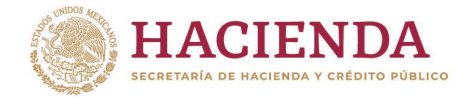

#### **Aplicación solicitada**

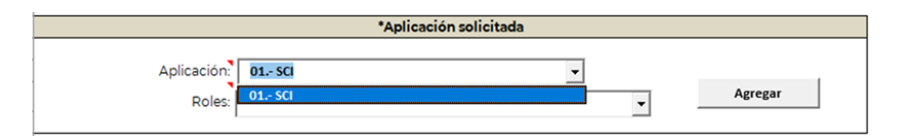

**Aplicación:** Seleccionar siempre 01.- SCI, ya que el formato es de uso específico de esta aplicación.

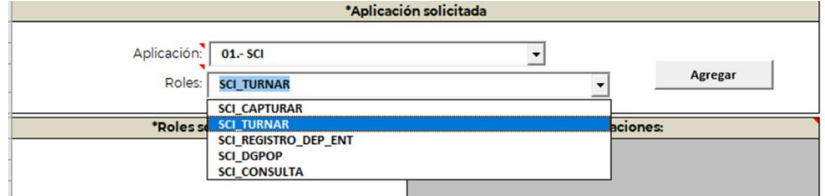

**Roles**: Seleccionar el rol o roles que requiere.

**SCI\_CONSULTA:** Este Rol solo permite consultar información relacionada a los PPI.

**SCI\_CAPTURAR:** Permite la captura y carga de la información del PPI y APP, no permite turnar el PPI a las áreas de la SHCP, este ROL solo guarda la información.

**SCI\_TURNAR:** Permite turnar el PPI a la DGPyP y UI para su revisión y aprobación.

**SCI\_REGISTRO\_DEP\_ENT:** Este rol incluye los permisos de captura y turna.

**SCI\_DGPOP:** Permite realizar las gestiones referentes al mecanismo de planeación, puede capturar y turnar.

**SCI\_GESTION\_DGPYP:** Rol exclusivo para personal de DGPyP, permite realizar las gestiones correspondientes a los PPI para turnar a la UI o enviar a revisión los PPI o APP a la dependencia.

**Nota:** Para que los menús desplegables y el botón de agregar de este formato funcionen correctamente, el documento de Excel siempre deberá de guardarse con el nombre "Formato\_Usuarios\_MSSN\_SCI\_EXT.xls" y para el caso del personal de DGPyP, el nombre del archivo deberá de ser "Formato\_Usuarios\_MSSN\_SCI\_INT\_DGPYP.xls".

#### **Roles solicitados y Observaciones**

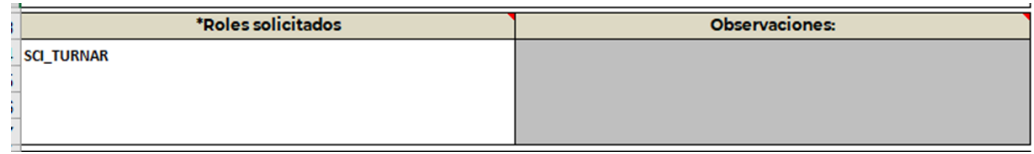

**Roles solicitados**: En este campo se deberán de mostrar los nombres de los roles que se soliciten.

En caso de que no permita agregar el rol, escriba de forma manual el rol solicitado en el campo "Roles solicitados" con el nombre como se describen en la pestaña "Per" del archivo Excel.

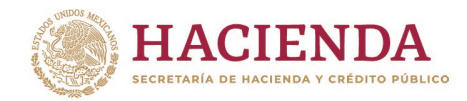

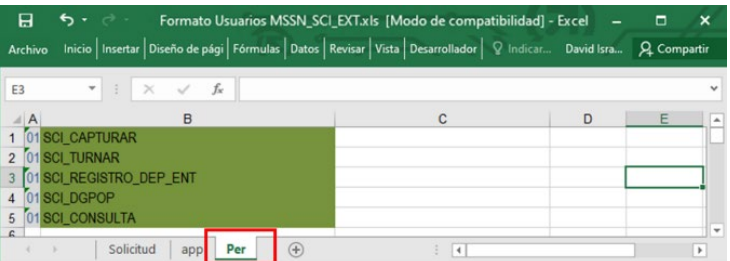

**Observaciones**: En este campo el solicitante deberá de escribir información detallada para facilitar el entendimiento de lo que solicita, sobre todo en los casos especiales, donde se requiera más de un movimiento.

**Ejemplo** un usuario que requiere dar de baja una de las UR registradas y al mismo tiempo quiere dar de alta una nueva, conservado los permisos (Roles) y la(s) URs restantes, se deberá de especificar el detalle de manera clara y concreta en este campo.

#### **Firma del solicitante y Firma del funcionario que autoriza por la entidad o dependencia**

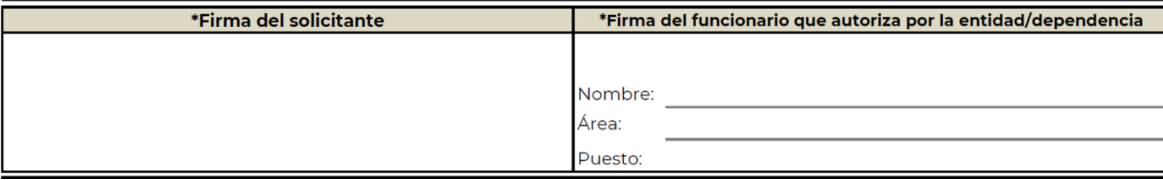

**Firma del solicitante** En esta parte deberá de escribir nombre y firma del solicitante, de preferencia con tinta color azul.

**Firma del funcionario que autoriza por la entidad o dependencia:** Se deberá de anotar Nombre completo, Área de Adscripción (Dirección a la que pertenece), Puesto y Firma del funcionario público que autoriza, de igual forma de preferencia con tinta color azul.

Para el caso de que la persona que solicita no dependa de otro funcionario de mayor nivel, podrá firmar como funcionario que autoriza o solicitar que lo firme un homólogo del mismo nivel del ramo correspondiente. El nivel mínimo del funcionario que autoriza debe ser de Dirección de Área u homologo.

#### **Requisitado por el área de la SHCP responsable de la aplicación SCI-EXT**

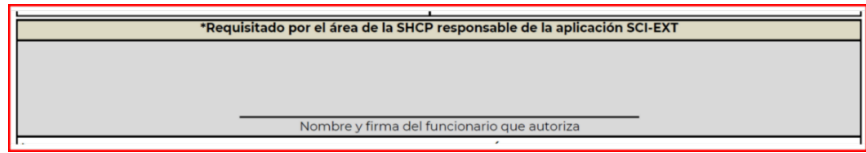

Apartado exclusivo para el responsable del sistema en la UI.

#### **Importante:**

Los accesos al SCI son personales e intrasferibles, por lo que cada usuario que haga uso del SCI, debe de tener su propio usuario y es responsable del uso de la informacion a la que tiene acceso, asi mismo, se les recuerda que cada usuario que causa baja en la dependencia donde labora, deberá de tramitar su baja correspondiente del sistema o los sitemas de la SHCP. En caso particular si no

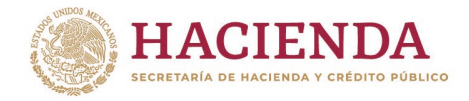

realiza la baja de todos los sistemas al ingresar a otra dependencia no podrá trámitar el alta a ningún sistema de la SHCP.

Las dependencias son las responsables de revisar y depurar los accesos a los sistemas sobre los usuarios que han causado baja.

Anexo ejemplos de llenado del formato.

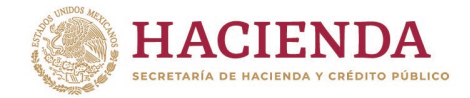

#### **Anexo ejemplos de llenado del formato**

#### **Usuario nuevo**

.

**Ejemplo 1**: se trata de un usuario que ingresa por primera vez a la Secretaria de Turismo (21), por lo que deberá de seleccionar el campo "Alta de aplicación" y requiere realizar las tres funciones de Capturar, Turnar y Consultar, por lo tanto, deberá seleccionar los roles "SCI\_REGISTRO\_DEP\_ENT" y "SCI\_CONSULTA", dicho usuario del ramo 21 solicita exclusivamente la UR W3N.

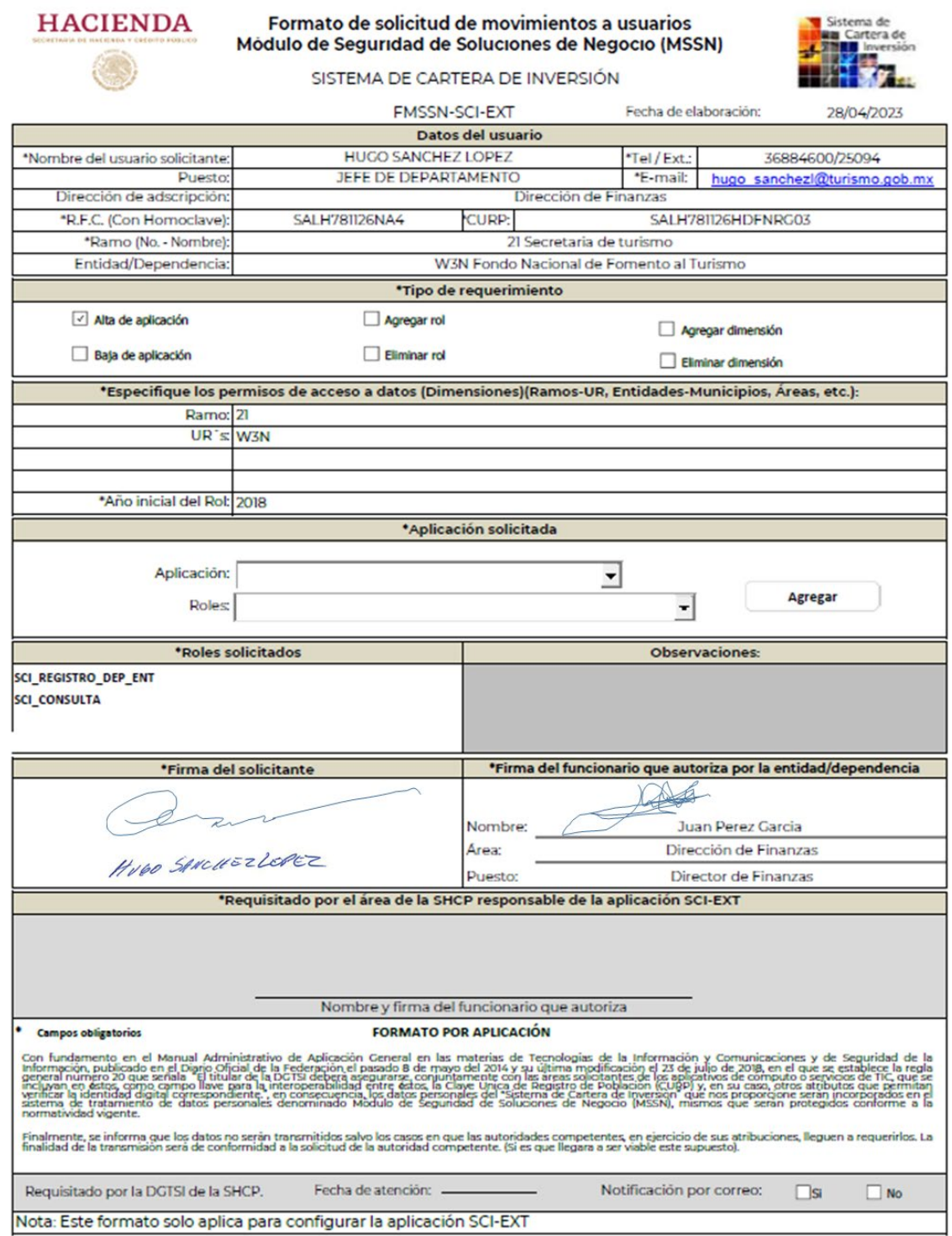

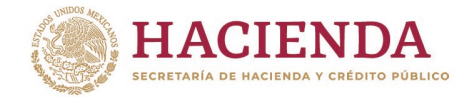

**Ejemplo 2**: se trata de un usuario que ingresa por primera vez a la DGPyP por lo que solicita se le registre como usuario de la aplicación SCI, con el rol SCI\_GESTION\_DGPYP y SCI\_CONSULTA, con los ramos 4, 7, 12, 13, 16 y 21 en todas las UR, y para el ramo 9 solo se requiere las URs J2P, J2R, J2T, J2U, U2V, J2W, J2X, J2Y Y J2Z, en el campo observaciones se describe a detalle los movimientos que se solicitan.

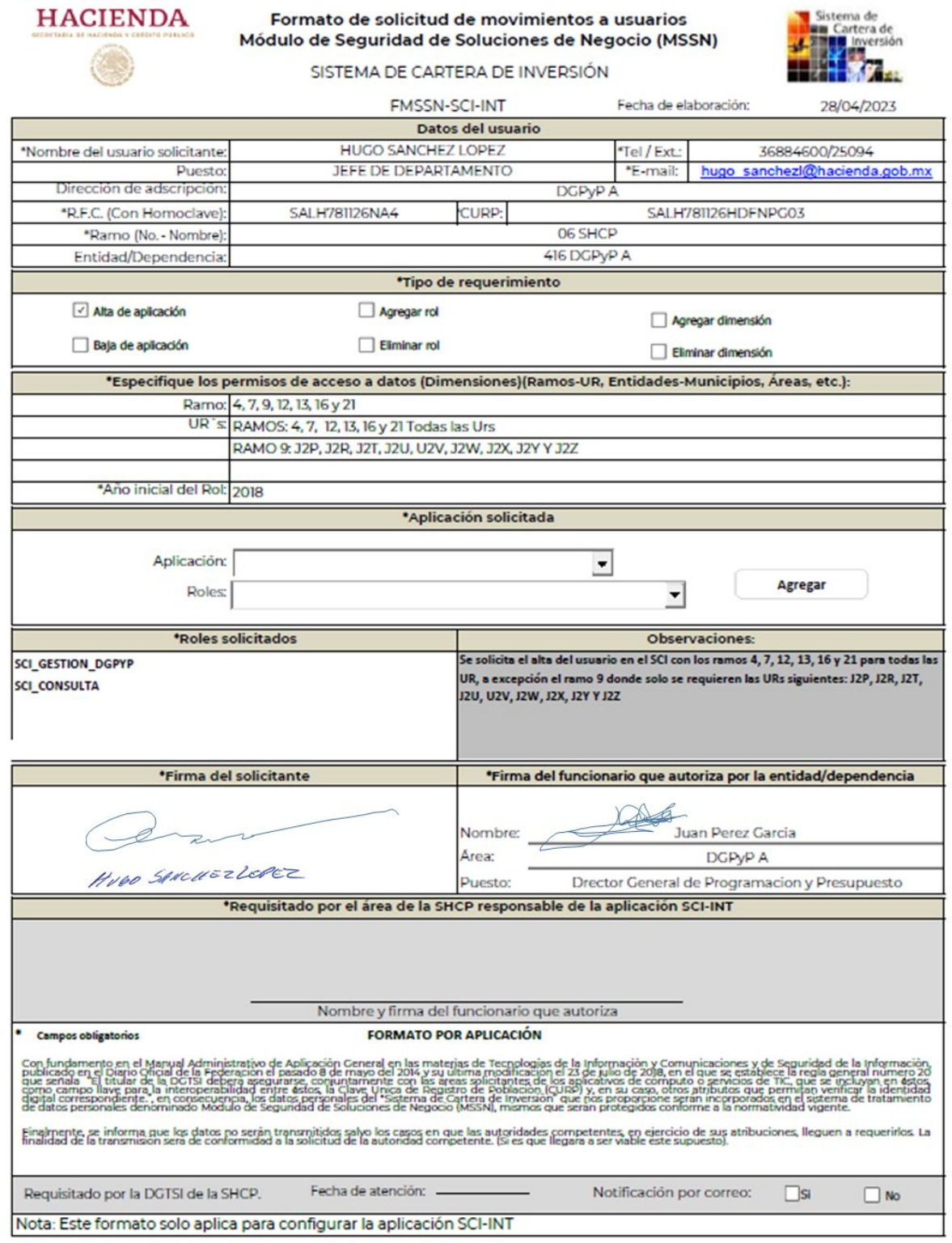

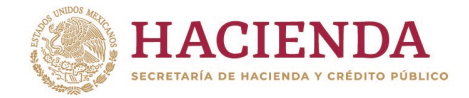

### **Usuario que requiere cambio a su acceso (Agregar Rol, Agregar y disminuir dimensiones)**

**Ejemplo 1**: Se requiere eliminar el rol SCI\_REGISTRO\_DEP\_ENT y Agregar el rol SCI\_CAPTURAR, conservando las dimensiones de Ramo y UR con las que se cuenta.

Este ejemplo es utilizado como **sustitución de Rol**, no olvidando que en Ramos y UR deberá especificar las dimensiones que requiere conservar.

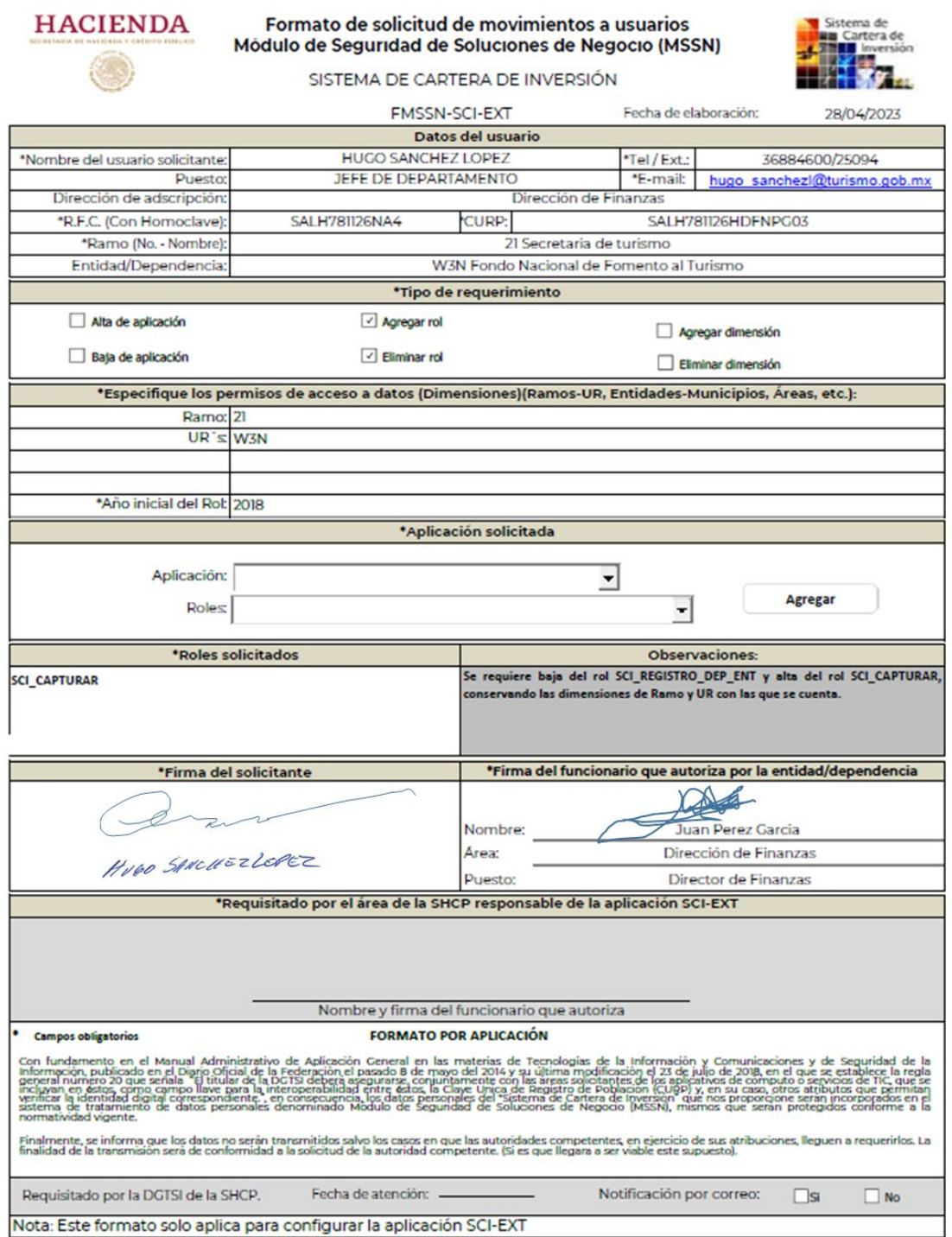

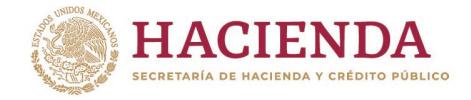

**Ejemplo 2**: Se requiere agregar el rol SCI\_GESTION\_DGPYP, agregar la dimensione de los ramos 6, 9 y baja del ramo 15, del ramo 6 solo ser requiere agregar las URs 410, 411 y 412, para el 9 se solicita agregar Todas las URs y para el ramo 15 se solicita la baja de Todas las URs.

Por lo que en el formato en Ramos se pondrá "6, 9 y 15" y en URs, se deberá de puntualizar la instrucción precisa para cada ramo: "Alta Ramo 6: URs 410,411 y 412" y "Alta Ramo 9: Todas las URs" y "Baja Ramo 15: Todas las URs".

En el campo observaciones se describe a detalle los movimientos que se solicitan para mejor entendimiento de lo que se requiere.

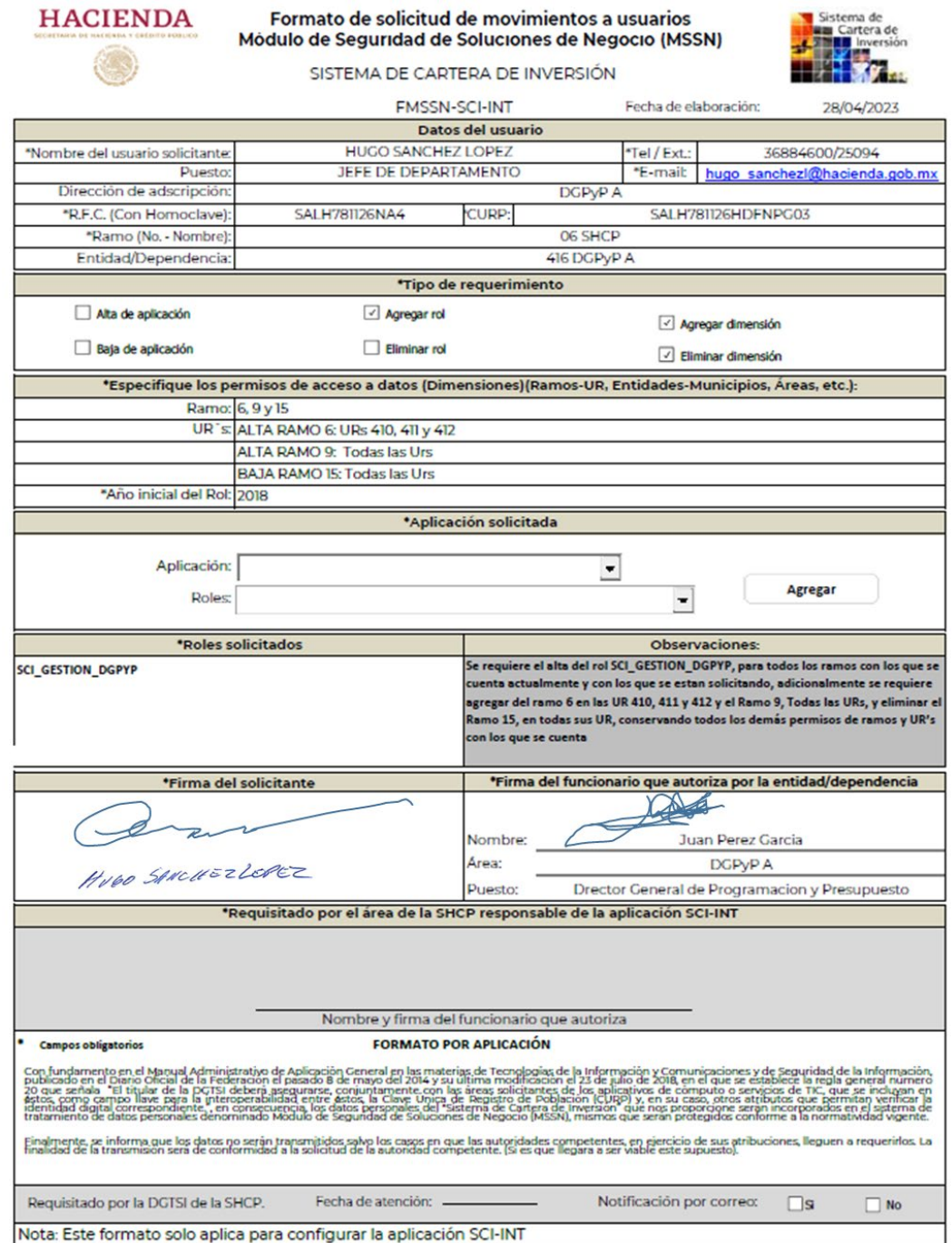

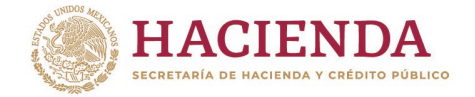

## **Usuario que causa baja.**

**Ejemplo:** Se requiere baja del usuario de la aplicación SCI la cual implica automáticamente eliminar rol y dimensión que tenga registrado.

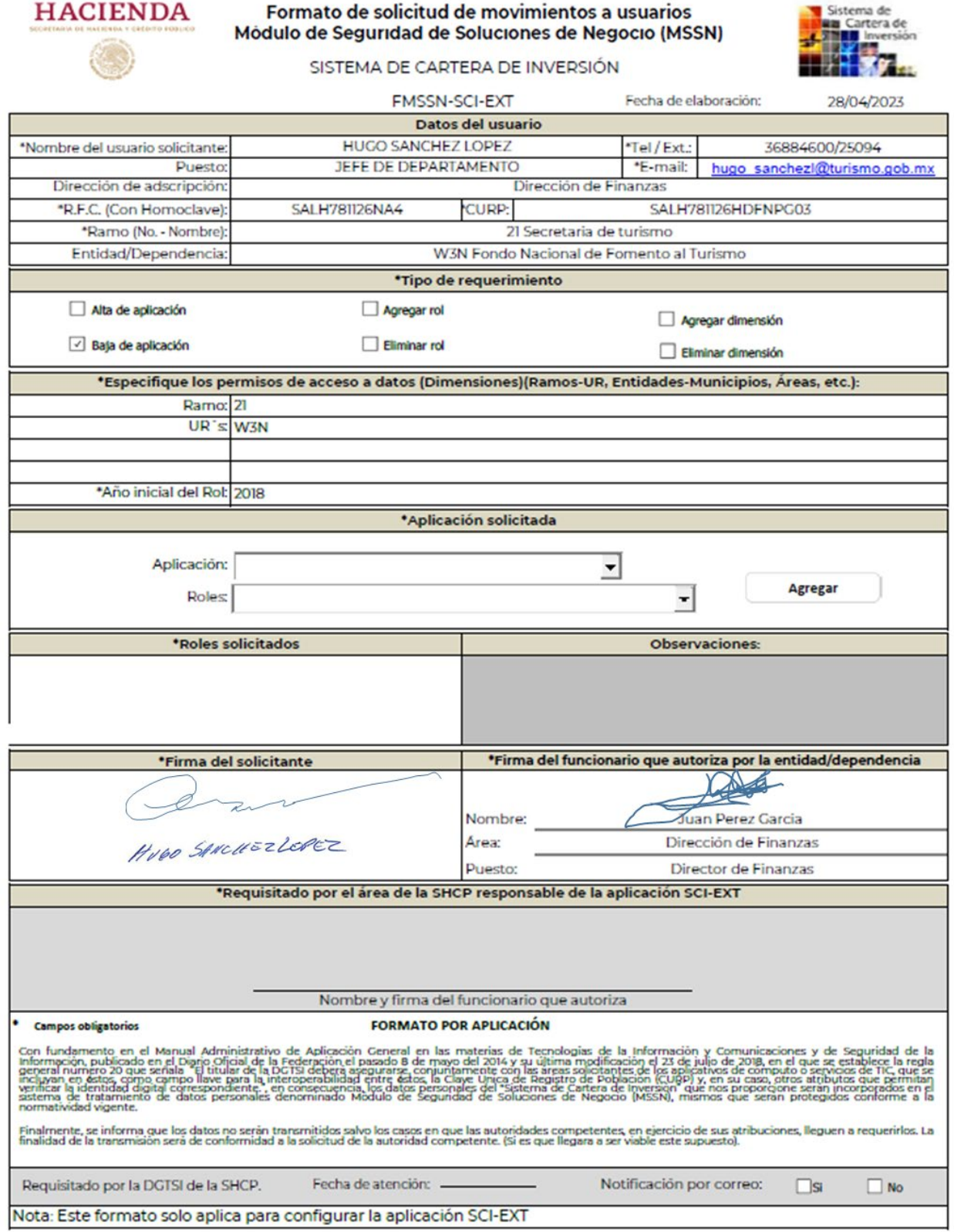